# **TM** CORE

**DOORS® Connector Schema Extension User Guide**

**DOORS® Connector Schema Extension User Guide**

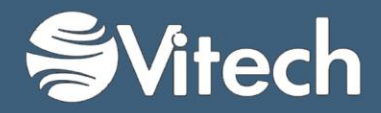

Copyright © 1998-2015 Vitech Corporation. All rights reserved.

No part of this document may be reproduced in any form, including, but not limited to, photocopying, translating into another language, or storage in a data retrieval system, without prior written consent of Vitech Corporation.

### Restricted Rights Legend

Use, duplication, or disclosure by the Government is subject to restrictions as set forth in subparagraph (c) (1) (ii) of the Rights in Technical Data and Computer Software clause at DFARS 252.277-7013.

### **Vitech Corporation**

2270 Kraft Drive, Suite 1600 Blacksburg, Virginia 24060 540.951.3322 FAX: 540.951.8222 Customer Support: [support@vitechcorp.com](mailto:support@vitechcorp.com) [www.vitechcorp.com](http://www.vitechcorp.com/)

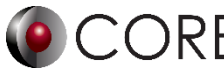

is a trademark of Vitech Corporation and refers to all products in the CORE software product family.

Other product names mentioned herein are used for identification purposes only, and may be trademarks of their respective companies.

Publication Date: June 2015

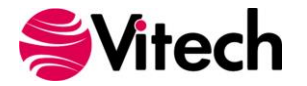

# **1. PURPOSE**

The DOORS® Connector Schema extension was developed as an aide to connect a DOORS requirement database to a system design project in CORE™. This extension changes the basic CORE schema by providing additional attributes in CORE which are key to traceability of elements in DOORS.

This schema extension should be imported into any project where the user requires traceability and transfer of system design information between DOORS and CORE.

In addition to this schema extension guide, the user should also reference the latest version of the DOORS Connector User Guide. This guide provides additional details on the steps and modification of the CORE schema for importing and exporting project elements between the two databases.

## **2. DETAILS OF SCHEMA EXTENSION**

## **List of Schema Changes from Base Schema**

- Class changes
	- o Component
		- Added attribute doorsLastModified (DOORS Last Modified)
		- Aliased attribute paragraphTitle to DOORS Object Heading
		- Added attribute doorsObjectID (DOORS Object ID)
		- Added attribute doorsObjectNumber (DOORS Object Number)
	- o Function
		- Added attribute doorsLastModified (DOORS Last Modified)
		- Aliased attribute paragraphTitle to DOORS Object Heading
		- Added attribute doorsObjectID (DOORS Object ID)
		- Added attribute doorsObjectNumber (DOORS Object Number)
	- o Interface
		- Added attribute doorsLastModified (DOORS Last Modified)
		- Aliased attribute paragraphTitle to DOORS Object Heading
		- Added attribute doorsObjectID (DOORS Object ID)
		- Added attribute doorsObjectNumber (DOORS Object Number)
	- o Requirement
		- Added attribute doorsLastModified (DOORS Last Modified)
		- Aliased attribute paragraphTitle to DOORS Object Heading
		- Added attribute doorsObjectID (DOORS Object ID)
		- Added attribute doorsObjectNumber (DOORS Object Number)

## **3. INSTRUCTION FOR USE**

In order to use this extension a project administrator will have to import the XML file containing the schema extension into the existing project.

- 1. From CORE, select File >> Import >> CORE Database File.
- 2. Use the file browser to select … / CORE 9 / Data / Extensions / DOORS ConnectorSchema.xml and click Open.
- 3. In the import wizard, you will see the Project "DOORS Connector Schema" in the Project listing. Select "Next" to continue to Step 2.
- 4. Select the second radio button which says "Import Into Project:" and select your project from the drop-down list. Select "Next" to continue to Step 3.
- 5. Review the screen to ensure that you have selected to import "DOORS Connector Schema" into your project. Select "Import" to start the import process.

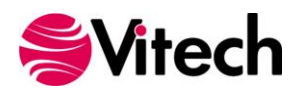

Once the import completes click OK and the schema extension is ready to be used. Once you have imported the extension once you will not need to import it again. Simply export your database using the default export option and the schema and data are contained within one XML file.

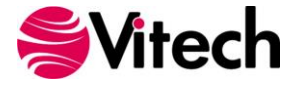